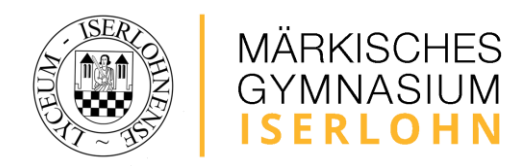

# Konzept zur digitalen Heftführung in den iPad-Klassen

Stand: 07.03.2023

### Präambel

Wir wollen unsere Schülerinnen und Schüler anleiten, einen sicheren Umgang mit der digitalen Heftführung im Schulalltag zu erlernen. Digitale Heftführung bedeutet, dass die Schülerinnen und Schüler auf dem iPad Notizen, Aufgaben und Lerninhalte erfassen und schulische Dokumente organisieren. Dabei wollen wir auch die Eigenverantwortung und Selbstständigkeit der Schülerinnen und Schüler fördern.

Unser Konzept zur digitalen Heftführung in den iPad-Klassen basiert auf folgenden Grundsätzen:

Die digitale Heftführung

- … ersetzt das analoge Heft. Wenn Dokumente analog angefertigt werden, werden sie von der Schülerin / dem Schüler unmittelbar im Anschluss in die digitale Heftführung übernommen.
- … erfordert eine klare Strukturierung, die von der Schule vorgegeben ist (s.u.).
- … erfolgt vorrangig handschriftlich. Der Einsatz einer externen Tastatur ist nicht vorgesehen. Schreibmaterialien (gefüllte Federmappe und Papier) müssen u.a. für den Fall eines technischen Problems weiterhin mitgeführt werden.
- … wird durch die Fachlehrkraft regelmäßig in Bezug auf Vollständigkeit sowie Qualität der Ausführungen überprüft und kann Teil der sonstigen Leistungen im Unterricht sein.

Für die Umsetzung dieses Konzepts verwenden wir die App "GoodNotes 5", die es erlaubt, digitale Hefte zu erstellen, zu bearbeiten und zu teilen. Die App wird den Schülerinnen und Schülern für die Dauer der iPad-Klassen kostenlos zur Verfügung gestellt. Die Einführung in die grundlegenden Funktionen von "GoodNotes 5" erfolgt zu Beginn der Jahrgangsstufe 7 in Form eines Workshops.

#### Ordnerstruktur

Für eine übersichtliche und einheitliche Organisation der digitalen Notizbücher der Schülerinnen und Schüler des Märkischen Gymnasiums Iserlohn gelten folgende Vorgaben für die Ordnerstruktur:

- Ein Hauptordner mit dem Namen des Schuljahrs und der Jahrgangsstufe wird erstellt, zum Beispiel "2022-2023 - Klasse 7".
- In diesem Hauptordner wird für jedes Fach ein Unterordner angelegt ("Fachordner"), zum Beispiel "Mathematik", "Deutsch" oder "Englisch". In jedem Fachordner werden

MÄRKISCHES GYMNASIUM ISERLOHN

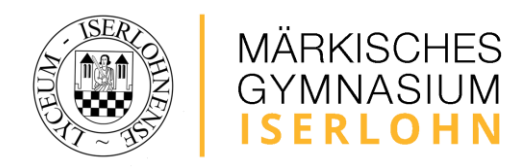

Notizbücher geführt, zum Beispiel "Englisch – Übungen", "Englisch – Vokabeln" und "Englisch – Grammatik".

- Jede Fachschaft beschließt, welche Vorgaben für die Ordner- und Notizbuchstruktur in ihrem Fach gelten sollen.
- Weiterhin beinhaltet der Hauptordner einen Unterordner "Organisation", in dem weitere Notizbücher angelegt sind, z.B. "Informationen und Mitteilungen", "Hausaufgaben" und "Klassengeschäfte".

Die Ordnerstruktur mit den einzelnen Heften wird zum Anfang des Schuljahres von der Schule zum Import zur Verfügung gestellt, wodurch sie von den Schülerinnen und Schülern nicht selbstständig eingerichtet werden muss, sondern gemäß den Vorgaben direkt nach dem Import zur Verfügung steht.

## Überprüfung

Um die Qualität des Unterrichts zu sichern und die Schülerinnen und Schüler zu einem sicheren, kreativen und verantwortungsvollen Umgang mit digitalen Medien zu befähigen, schauen die Lehrkräfte regelmäßig in die digitalen Hefte und geben Rückmeldungen, wenn Aufzeichnungen fehlerhaft, unstrukturiert und/oder unvollständig sind.

### Unterstützung

Die Medienscouts können die Schülerinnen und Schüler der iPad-Klassen nach Absprache bei der Nutzung von "GoodNotes 5" unterstützen.

## Datensicherung

Die digitalen Hefte müssen regelmäßig gesichert werden, um Datenverlust oder Beschädigung zu vermeiden. Die Datensicherung liegt in der Verantwortung der Schülerinnen und Schüler, die dafür sorgen müssen, dass ihre Hefte auf einem externen Speichermedium oder in einer Cloud abgelegt werden.

Eine einfache und praktische Möglichkeit, die Datensicherung in "GoodNotes 5" zu automatisieren, ist die Nutzung der iCloud-Synchronisation. Diese erlaubt es, die digitalen Hefte auf verschiedenen Geräten abzurufen und zu bearbeiten, ohne dass ein manueller Transfer nötig ist. Die Einrichtung der iCloud-Synchronisation ist freiwillig und kann von den Schülerinnen und Schülern mit Unterstützung der Schule eingerichtet werden. Es ist möglich, die iCloud-Synchronisierung mit einer kostenlosen verwalteten Apple ID der Schule durchzuführen, mit der 200 GB iCloud-Speicher zur Verfügung stehen. Die Einrichtung einer solchen verwalteten Apple ID muss zuvor von den Schülereltern bei der Schule beantragt werden.

Bei Datenverlust müssen die verloren gegangenen Inhalte selbstständig wiederhergestellt werden.

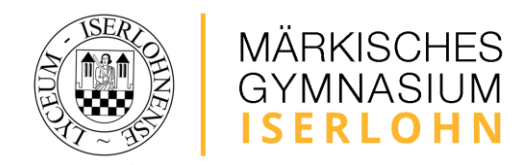

## Vorgaben der Fachschaften

Biologie

Chemie

Deutsch

Englisch

Erdkunde

Pädagogik

Evangelische Religion

Französisch

Geschichte

Katholische Religion

Kunst

Latein

Mathematik

Musik

(Praktische) Philosophie

Physik

WP2 Physik Informatik

Politik / Wirtschaft / Sozialwissenschaften

Spanisch

Sport

Haiko Schultz-von Zadow

MÄRKISCHES GYMNASIUM ISERLOHN